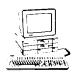

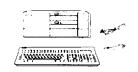

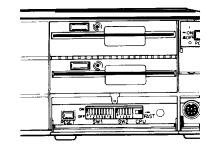

# Computer Specifications

CPU 608610 microprocessor 4 77MHz or 10MHz switch selectable clock

speeds

MATH CO-PROCESSOR 8087 support (option), 477MHz or 10 MHz

RAM 640KB, parity bit optional ROM 16KB one socket

FLOPPY DISK CONTROLLER Supports four drives maximum. 5 25 double-density (360KB)

3 5 (720KB)

I/O EXPANSION

Five full length PC/XT compatible

SPEAKER Internal. programmable

CLOCK/CALENDAR RAM

Real-time clock/calendar with

battery backup

KEYBOARD Detachable. 3 position enhanced

AT-style

POWER SUPPLY Worldwide 115/230V AC 80 watts MASS STORAGE Two half height devices maximum 5 25 half height floppy disk drive. Standard

360K storage capacity Optional 5 25 half height floppy disk drive

360K storage capacity 3 5 half height floppy disk drive. Optional

720K storage capacity Optional 3 5 half height hard disk drive

20MB storage capacity

**INTERFACES** 

Standard Centronics compatible parallel

Standard RS-232C compatible serial port

PHYSICAL CHARACTERISTICS

CPU Keyboard Width 14.4 in 19.3 in 7 7 in Depth 14.8 in 5 7 in 1.8 in Height Weight 19 8 lbs 3 9 lbs

**POWEFREQUIREMENTS** 

115V AC. 60Hz 17A 230V AC. 50Hz, 0 9A

**OPTIONS** 

Display Adapters Monochrome Display Adapter

Color Graphics Adapter MGA (Multi Mode Graphics

Adapter) EGA (Enhanced Graphics

Adapter)

Monitors Monochrome Display (720 x 350 dots)

Color Display (640 x 200 dots) Enhanced Color Display (640 x 200 or 640 x 350 dots automatically selectable)

Switch Settings

The CPU SPEED switch selects between 4.77 MHz and 10 MHz. When the computer is running at 4.77 MHz, the power light is orange, and at 10 MHz, the light is green.

### **System Configuration Switches**

|      | Switch 1   |                          |                           |                         |                         |                        |                        | Function                                                                                                    |
|------|------------|--------------------------|---------------------------|-------------------------|-------------------------|------------------------|------------------------|----------------------------------------------------------------------------------------------------|
| 1    | 2          | 3                        | 4                         | 5                       | 6                       | 7                      | 8                      |                                                                                                    |
| Off* | off<br>On* | o f f<br>On<br>Off<br>On | * Off*<br>Off<br>On<br>On | off*<br>On<br>Off<br>On | off*<br>Off<br>On<br>On | off<br>On<br>Off<br>On | off<br>Off<br>On<br>On | Enhanced Keyboard Unenhanced Keyboard NPX Installed NPX Not installed RAM size = 640K RAM size = 576K RAM size = 512K RAM size = 256K Display = Monochrome Display = Dolor 80 Display = Color 40 Display = Reserved Number of FDDs = 4 Number of FDDs = 3 Number of FDDs = 2 Number of FDDs = 1 |

#### I/O Configuration

| Switch                                 | n 2                       | Function                                                                                                    |
|----------------------------------------|---------------------------|----------------------------------------------------------------------------------------------------|
| 1 2                                    | 3 4                       |                                                                                                    |
| off* off*<br>Off On<br>On Gff<br>On On | off* off*<br>On Off<br>On | Parallel port secondary Parallel port primary Parallel port tertiary Parallel port disabled Serial port primary Serial port secondary Serial port disabled |

Factory Settings

# Connector Pin Assignments

#### **Parallel Port Connector**

| PIN | NO.  | SIGNAL NA | AME | DIRECTION | DESCRIPTION      |
|-----|------|-----------|-----|-----------|------------------|
| 1   |      | -STROBE   |     | 0         | Strobe           |
| 2   |      | DATA      | 0   | 0         | Data Bit Ø       |
| 3   |      | DATA      | 1   | 0         | Data Bit 1       |
| 4   |      | DATA      | 2   | 0         | Data Bit 2       |
| 5   |      | DATA      | 3   | 0         | Data Bit 3       |
| 6   |      | DATA      | 4   | 0         | Data Bit 4       |
| 7   |      | DATA      | 5   | 0         | Data Bit 5       |
| 8   |      | DATA      | 6   | 0         | Data Bit 6       |
| 9   |      | DATA      | 7   | 0         | Data Bit 7       |
| 10  |      | -ACK      |     |           | -Acknowledge     |
| 11  |      | BUSY      |     | I         | Busy             |
| 12  |      | PE        |     | I         | Paper Empty      |
| 13  |      | SLCT      |     | I         | Printer Selected |
| 14  |      | -AUTO     | FD  | 0         | -Auto Paper Feed |
| 15  |      | -ERROR    |     | I         | -Error           |
| 16  |      | -INIT     |     | 0         | -Initialize      |
| 17  |      | -SELECTI1 | V   | 0         | -Select In       |
| 18  | ~ 25 | GND       |     |           | Ground           |

#### **Serial Port Connector**

| PIN NO. | SIGNAL NAME         | DIRECTION | DESCRIPTION         |
|---------|---------------------|-----------|---------------------|
| 1       | NC                  |           | No connection       |
| 2       | TRANSMITTED DATA    | 0         | Transmitted Data    |
| 3       | RECEIVED DATA       | I         | Received Data       |
| 4       | REQUEST TO SEND     | 0         | Request to send     |
| 5       | CLEAR TO SEND       | I         | Clear to send       |
| 6       | DATA SET READY      | I         | Data Set Ready      |
| 7       | SIGNAL GROUND       |           | Signal Ground       |
| 8       | CARRIER DETECT      | I         | Carrier Detect      |
| 9 - 19  | N C                 |           | No connection       |
| 20      | DATA TRANSMIT READY | 0         | Data Transmit Ready |
| 21      | NC                  |           | No connection       |
| 22      | RING INDICATOR      | I         | Ring Indicator      |
| 23-25   | NC                  |           | No connection       |

Note. The CURRENT LOOP functions are not supported. Standard RS-232C Interfacehas its function described below.

Interfacehas its function described below,
Pin 9: TRANSMIT CURRENT LOOP RETURN
Pin 11: TRANSMIT CURRENT LOOP DATA
Pin 18: RECEIVE CURRENT LOOP DATA

## **Keyboard Connector**

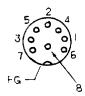

| PIN NO.                        | SIGNAL NAME                            | DIRECTION       | DESCRIPTION                                                                            |
|--------------------------------|----------------------------------------|-----------------|----------------------------------------------------------------------------------------|
| 1<br>2<br>3<br>4<br>5<br>6 ~ 8 | KBD CLK KBD DATA -KBD RESET GND +5V NC | I/O<br>I/O<br>0 | Keyboard Clock<br>Keyboard Data<br>-Keyboard Reset<br>Ground<br>Power<br>No connection |

#### I/O Port Addresses

| Address              | Function                               |
|----------------------|----------------------------------------|
| 000 - 01F            | DMA Controller                         |
| 020 <b>- 03</b> F    | Interrupt Controller                   |
| 040 - <b>05</b> F    | Timer                                  |
| 060 <b>- 07F</b>     | Programmable Peripheral Interface      |
| 080 <b>- 09</b> F    | DMA Page Register                      |
| OAX                  | NMI Mask Register                      |
| 200 <del>-</del> 20F | Game Control                           |
| 210-217              | Expansion Unit                         |
| 21F                  | Reserved                               |
| 278 <del>-</del> 27F | Parallel Printer Port 2                |
| 2B0 - 2DF            | Alternate Enhanced Graphics Adapter    |
| 2E1                  | GPIB (Adapter 0)                       |
| <b>2E2</b> -2E3      | Data Acquisition (Adapter 0)           |
| <b>2F8</b> -2FF      | Serial Port 2                          |
| 300 – 31F            | Prototype Card                         |
| 320 - 32F            | Hard Disk                              |
| 348 - 357            | DCA 3278                               |
| 360 - 367            | PC Network (low address)               |
| 368 <del>-</del> 36F | PC Network (high address)              |
| 378 <del>-</del> 37F | Parallel Printer Port 1                |
| 380 -38F             | SDLC, Bisynchronous (BSC) 2            |
| 390 - 393            |                                        |
| 3A0 - 3AF            | Bisynchronous (BSC) 1                  |
| <b>3BO</b> -3BF      | Monochrome Display and Printer Adapter |
| 3C0 -3CF             | Enhanced Graphics Adapter              |
| 3D0 - 3DF            | Color Graphics Monitor Adapter         |
| 3F0 ~ <b>3F7</b>     | Floppy Disk Controller                 |
| 3F8 ~ 3FF S          | Serial Port 1                          |
| 11B4                 | RTC Address Register (write only)      |
| 1185                 | RTC Data Register                      |

## **Jumper Locations**

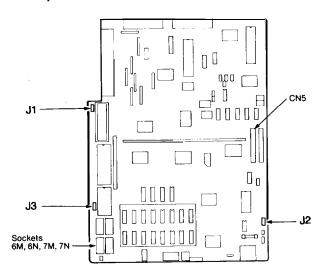

# Jumper Settings for FDC, RAM, and EPROM Configuration

| Flumpett |        | n      | ١, | С                                | t                                                    | i                              | o             | n    |
|----------|--------|--------|----|----------------------------------|------------------------------------------------------|--------------------------------|---------------|------|
| 1        | 2      | 3      |    |                                  |                                                      |                                |               |      |
| АВ       | A<br>B | A<br>B |    | FDC<br>Parity<br>Parity<br>64KB/ | enabled<br>disabled<br>RAM<br>RAM<br>128KB<br>B EPRO | d<br>disable<br>enable<br>EPRC | d<br>OM seled | cted |

### Parity RAM Installation

The Equity I+ supports parity RAM checking to insure that the data stored in memory is valid. To install this option, insert two 50256 or 51256 chips in sockets 6M and 7M; and 4164 chips in sockets 6N and 7N. Then set jumper J2 as shown in the table above.

#### **DMA Channels**

| Channel | Function    |
|---------|-------------|
| 0       | Refresh     |
| 1       | Spare       |
| 2       | FDD Adapter |
| 3       | HDD Adapter |

## Hardware Interrupts

| Function             |
|----------------------|
| Timer                |
| Keyboard             |
| EGA, PC Net, 3278/79 |
| Serial 2             |
| Serial 1             |
| Hard Disk            |
| Floppy Disk          |
| Printer              |
|                      |

# Installation/Support Tips

#### Power

The Equity I+ has a power supply that is switchable between 115 V, for US and Canadian use, and 230 V, for use in other countries. The voltage switch is located at the rear of the CPU between the AC inlet and the AC outlet. (See figure below.)

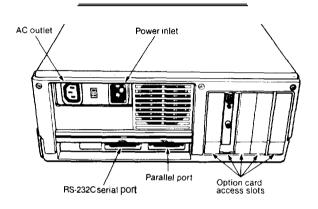

WARNING! The voltage is not changed between the AC inlet and the AC outlet. If the CPU is switched for 230 V in order to function in Europe, only peripherals certified for use at 230 V should be plugged into the outlet.

# Video Adapters

- When using the Epson MGA video adapter in conjunction with a monochrome monitor with the Equity I+, set DIP switches 2- 1 and 2-2 both OFF. This will define the parallel port as secondary and avoid conflict with the address for a parallel port on the video adapter. The port itself is not installed on the adapter, but the address is in use.
- When using an EGA or VGA video adapter in the Equity I+, set DIP switches 1 -5 and 1 -6 both ON.

## Installing Floppy Disk Drives

- When installing a floppy disk drive as drive B, remember to set the drive select jumper to the second position and attach the pass -through connector on the floppy drive controller cable to the drive, not the end connector.

# Installing Hard Disk Drives

 If you are having difficulty in formatting the hard disk drive, try starting over with the Unconditional Format option in diagnostics.

# Third Party Option Boards

If you find that some third party option boards do not function properly in the Equity I+ at the higher speed, try setting the CPU speed back to 4.77 MHz.

#### Software Problems

- When installing a copy protected software package on the Equity I +, set the the CPU speed to 4.77MHz. This has been found to have fewer conflicts with copy -protection. After the installation, the CPU can be switched back to the higher speed.
  - If a software package does not appear to be compatible with the Equity I+, try switching the CPU speed to 4.77MHz before giving up. Some software packages (e.g., Disk Optimizer from Softlogic Solutions) have been found to function only at 4.77MHz.

# **Product Support Bulletins**

| S-0010  | 4/7/87   | Equity It /III t Worldwide Power Selection                  |
|---------|----------|-------------------------------------------------------------|
| S-0011  | 6/8/87   | MS-DOS 3.2 Select Command Manual Error                      |
| S-0016  | 8/25/87  | ARNET - IDEA - 3COM - ARCNET Certifications                 |
| S-0018  | 9/16/87  | SCO - Fox Research - Manzana Certifications                 |
| S-0019B | 12/2/87  | Equity/Apex Coprocessor Selection Guide                     |
| S-0023  | 10/29/87 | Equity It With MGA Card - Parallel Port Setup               |
| s-0026  | 11/19/87 | Equity t Series Compatibility Certification                 |
| S-0031  | 12/14/87 | Equity Series with Word and Serial Printers                 |
| S-0039  | 3/3/88   | Equity Series Power Available and Consumption               |
| S-0040  | 3/28/88  | Equity It - Common Questions and Answers                    |
| S-0045A | 6/7/89   | Equity It File Creation Error Update                        |
| S-0047A | 6/12/89  | Using Expanded Memory with Equity and Apex                  |
| S-0050  | 5/16/88  | Equity Series with PLUS HARDCARD 20                         |
| S-0054B | 5/4/89   | Using Math Coprocessors with Equity and Apex                |
| S-0061  | 10/12/88 | Equity t Series Novell Netware Certifications               |
| S-0062A | 6/9/89   | Equity Series Computers - ROM History                       |
| S-0066  | 1/6/89   | Equity Compatibility with the SOTA 286i and the 286 Express |
| S-0069  | 2/1/89   | Equity It / EGA and VGA Video Adapters                      |
| S-0080  | 4/19/89  | Apex/Apex Plus/Equity Series Keyboards                      |
| S-0097  | 6/13/89  | Tape Backup Systems Test Results                            |
| S-0090  | 8/10/89  | Equity It with Manzana 3.5" External Floppy Drives          |
| S-0092  | 8/11/89  | Novell Netware Compatibilty Results for Equity I+           |

# **Related Documentation**

| Q390A-AA     |        | Equity I+ Software Package. MS-DOS 3.2 and GW-Basic |
|--------------|--------|-----------------------------------------------------|
| A806021      |        | Equity I+ Software Package. MS-DOS 3.3 Upgrade      |
| M-TM-EQI+    |        | Equity I+ Technical Manual                          |
| M-PM-EQI+PRM |        | Equity I+ Programmer's Reference Manual             |
| MPL-EQI +    | 5/9/88 | Equity I+ Parts List                                |
| Y14499102101 |        | Equity I+ User's Guide                              |
| Y14499102200 |        | Equity I+ Diagnostics <b>Manua</b> l                |